## $S\text{OFTWARE}$   $\bigcirc$   $\otimes$   $\bigcirc$   $\bigcirc$   $\bigcirc$   $\bigcirc$   $\bigcirc$   $\bigcirc$  *a cura di Tommaso Pantuso*

*Qualche numero fa abbiamo parlato di labirinti e, stimolato, un lettore ci ha inviato un programma in Basic per la loro generazione che pubblichiamo ritenendo interessante il metodo utilizzato. Il dischetto inviato contiene un 'elaborazione più complessa in linguaggio macchina del programma sotto forma di gioco. In un primo momento ho generato un caricatore Basic, ma, vista la grande quantità di linee DATA (circa* 160 *blocchi di programma su disco!). non era proponibile la pubblicazione. Conclusione: tra queste pagine troverete un programma in Basic per la generazione ed eventuale stampa del labirinto; per ... avere un po' di più potrete sempre richiedere il dischetto completo in redazione.*

*A quanto pare i nostri lettori non si stancano mai di costruire tool per migliorare il Basic del* C64. *Quello che pubblichiamo* è *molto sintetico e vi assicuro che vi sarà di grande utilità nella*

*programmazione. Le linee DA TA del caricatore Basic sono in numero inaccettabile e perciò non pubblichiamo il relativo listato. Prima di concludere aggiungo alcune brevi note riguardanti il materiale che inviate per la pubblicazione.*

*Gli articoli dovrebbero essere per quanto possibile scritti a macchina* (o *stampati con una normale stampante ad aghi). Puntualizzo ciò perché molti inviano articoli scritti a mano che prendere in considerazione conduce ad una inevitabile perdita di tempo.*

*Inviate sempre una copia del programma (anche se breve) su supporto magnetico perché non* è *pensabile di dover mettere in memoria i programmi da esaminare mediante la... tastiera. Se inviate dei programmi in linguaggio macchina, accludete SEMPRE un caricatore Basic perché, oltre a risparmiarci il tempo della traduzione, avrete più probabilità che siano pubblicati*

### *Mat Mat Labvrinth*

*di Roberto Larcher* e *Alessandro Corazzin Montebelluna (TV)*

#### *Primo tempo*

Il punto di partenza del nostro gioco è la generazione casuale di un labirinto, ovvero il poter creare di volta in volta uno schema diverso.

Abbiamo ritenuto necessario mantenere fisse alcune regole:

1) La forma è rigorosamente rettangolare e le dimensioni sono costanti.

2) Il tracciato risolutivo è unico.

3) Il punto di partenza ed il punto di arrivo sono fissi.

Su queste basi realizziamo un algoritmo, che segue un'idea, almeno sulla carta, semplice. Supponiamo di avere uno spazio, in due dimensioni, con un punto A (di entrata) ed un punto B (di uscita). Da A realizziamo un percorso; questo sarà rappresentato da una linea spezzata casuale che non si intersecherà, né avrà punti morti, punti cioè dai quali non potrà uscire; l'altro estremo della spezzata, che più che una linea è un corridoio, lo chiameremo C (fig. 1).

Dal punto di uscita B realizziamo una linea simile alla precedente, non completamente casuale, e rivolta alla RI-CERCA di C. Trovato questo punto, facciamo avvenire il meccanismo di UN-CINAZIONE, ovvero il raccordo tra i due rami del percorso di soluzione (fig. 2).

Questo secondo passaggio può sollevare qualche obiezione. Perché infatti non passare da A a B direttamente? La risposta risiede nel vantaggio ottenuto dalla maggiore imprevedibilità della spezzata, senza che sia particolarmente oneroso il calcolo.

Ripercorriamo ora il tracciato aprendo ogni tanto delle FINESTRE, dalle quali nascono dei rami che sono delle ulteriori spezzate; il Processo viene ripetuto riempiendo prima la zona di destra e poi

*È disponibile, presso la redazione, il disco con* i*programmi pubblicati in questa rubrica. Le istruzioni per l'acquisto* e *l'elenco degli altri programmi disponibili sono* a *pag, 263.*

quella di sinistra (fig. 3). Infine FILLER! I è 'il semplice riempimento dello spazio rimanente: si completa così il labirinto' (fig. 4).

Questo in sintesi è il meccanismo logico con cui viene generato il labirinto. Ma tradurlo in byte risulta cosa molto più complessa. Procediamo dunque con ordine e stendiamo quanto detto finora in Basic. Data la relativa complessità del programma di cui diamo copia per noi è piuttosto arduo dare una dettagliata spiegazione delle quasi 300 linee...

Comunque volendo dare un'idea, il nucleo nel quale opera l'algoritmo è una griglia ideale di 52x40 posizioni, anche se le reali dimensioni sono di 50x38 poiché due righe e due colonne sono utilizzate per i bordi; il labirinto d'esempio ha grandezza 9x10.

Questo nucleo viene collocato in memoria a partire da \$4000 (# 16384) ed occupa 52x40=2080 byte. Ogni singolo bytè svolge più funzioni; nei suoi bit vengono indicati il tipo di carattere di stampa per la mappa, la direzione logica (negativa o positiva rispetto ad un ideale sistema di riferimento), oppure vengono usati come flag per segnalare se la locazione è un angolo, un bordo o la parte del tracciato di soluzione. Grazie alla somma di queste informazioni è possibile costruire il labirinto, rispettando in toto le condizioni iniziali.

#### **Caratteristiche programmi contenuti nel dischetto in vendita**

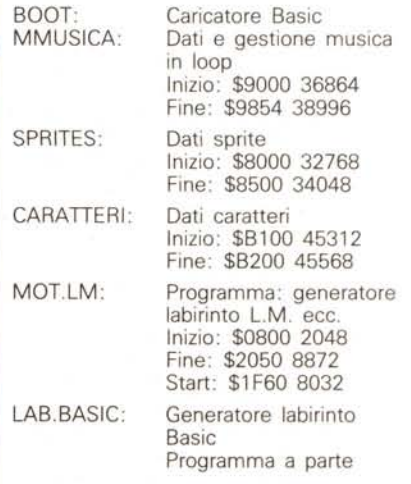

**SOFTWARE** 

C-64

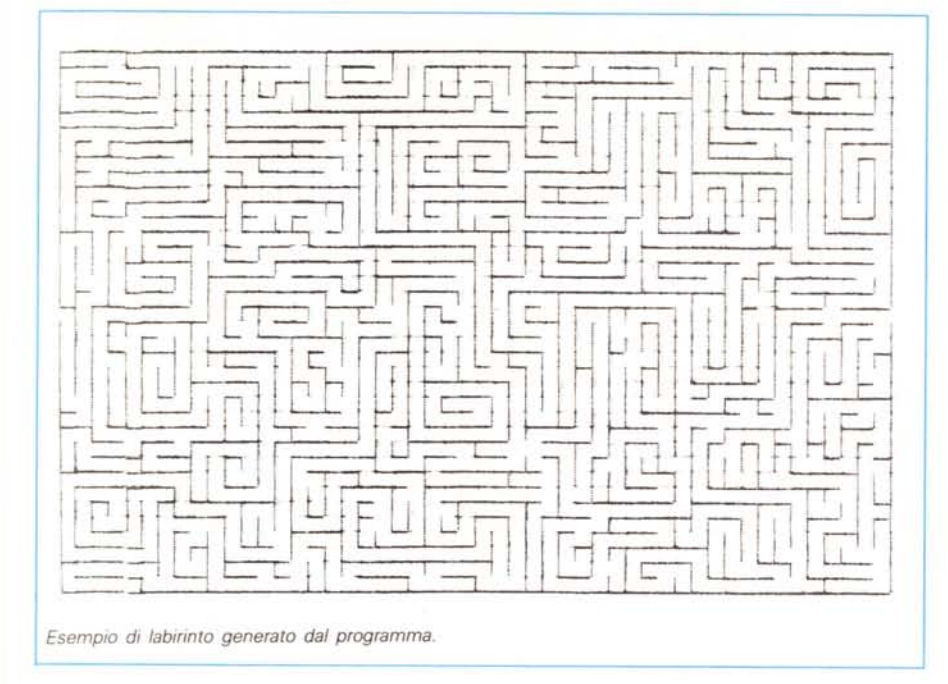

#### *Intervallo*

Abbiamo il tempo di prendere il caffè? Sì, il Basic infatti è molto lento e aspettare che il programma finisca la generazione richiede almeno, 10-15 minuti, che non è proprio poco. E possibile certo visionare il labirinto (tasti F1-F4 per far scorrere la mappa giù e su) e anche stamparlo (tasto S) ma per chi ha poca pazienza come noi o una passione folle per il tempo reale e l'interattività, la cosa risulta ben poco consolante. Il compito del listato pubblicato finisce quI.

#### *Secondo tempo*

Arrivati a questo punto della realizzazione era d'obbligo una serie di modifiche per rendere almeno un po' accattivante il programma. Abbiamo allora reso in tre dimensioni il labirinto, con parvenza di assonometria cavaliera, animato il tutto con lo scrolling nelle quattro direzioni e donato il movimento al

protagonista di questa pazzia (una trottola e poi altri oggetti rotanti). Una musichetta in loop (è un ragtime originale, scritto e composto con tecnica fingerpiching per chitarra), un conto alla rovescia per creare (ma neanche tanto) un po' di angoscia, una mappa per aiutare il solutore ed infine una varietà di quattro schemi ci sono sembrati sufficienti come cornice al tutto.

«In Basic?!?!?» dirà qualcuno. No, purtroppo non siamo maghi, il tutto è stato realizzato in linguaggio macchina, necessario per movimentare l'azione e dare un po' di brio al tutto.

Ed i risultati si sono visti!!!

In primo luogo la generazione del labirinto, che anche se leggermente più piccolo non è meno complesso, richiede qualche secondo (ricordate in 15 minuti di prima?).

Ora addentriamoci nell'intimo del programma. La parte grafica utilizza una matrice inclinata di dimensione 12\*6 (fig. 5) che permette con l'ausilio di alcuni parametri la ricostruzione assonometrica; quando dopo la prima volta, viene ricostruito il quadro video, si fa un semplice spostamento di memoria schermo e di memoria colore preoccupandosi di ricostruire solo la riga e/o la colonna necessaria. Per dare un po' di fluidità all'azione senza usare lo Smooth Scrolling che l'avrebbe rallentata troppo siamo ricorsi al controllo del RASTER (vedi MC n. 41) per l'uso del doppio schermo alternato, trucchi sicuramente noti ai programmatori in L.M.

In poche parole il raster è il pennello di elettroni che «disegna» la schemata su un televisore. Nel C64 esistono due byte che controllano tale pennello. Immaginiamo ora due mappe di memoria che contengono i valori da inviare al televisore; MOT MOT costruisce un nuovo schermo mentre visualizza il precedente. Quando ha finito tale operazione, aspetta che il raster «disegni» il bordo. In quel momento scambia le due mappe e riprende il ciclo.

Per quanto riguarda la gestione delle interruzioni se ne è parlato a lungo in questa rivista. Comunque vediamone brevemente le caratteristiche. All'interno del C64 esiste un integrato (6567) che ogni sessantesimo di secondo forza il microprocessore (6510) ad eseguire una routine che gestisce la tastiera, il clock interno ecc. Per permettere tale operazione esiste un vettore (\$0314- \$0315) che contiene il valore della locazione in cui prende avvio la procedura. Modificando questo vettore è possibile ottenere una routine che viene richiamata 60 volte al secondo e che è indipendente da qualsiasi programma. nel MOT MOT essa è gestita in modo che controlli il joystick, il movimento del protagonista, l'aggiornamento dell'orologio e la musica.

Su queste routine ci soffermiamo con due parole. Jostick è una routine molto semplice, infatti è un filtro: i dati forniti dalla porta joystick numero 1 (\$OC01) vengono modificati in modo che possa-

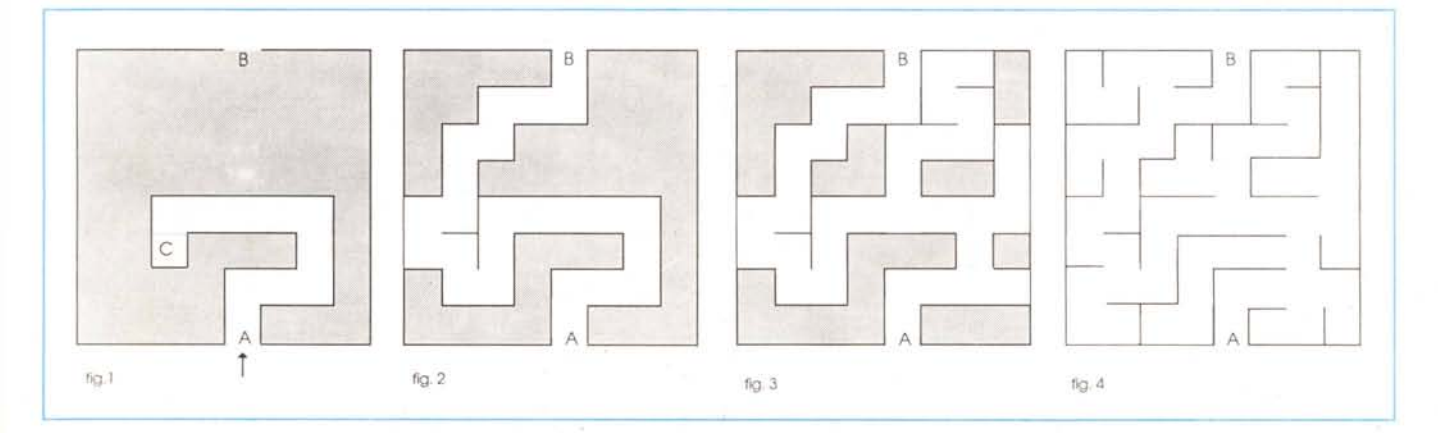

#### SOFTWARE

 $C-64$ 

no essere accettati dalla routine di scrolling video. Schema:

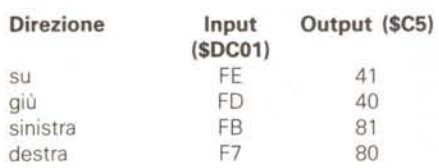

#### *Movimento del protagonista*

Questa routine è responsabile dell'effetto di rotazione del protagonista. Una breve premessa permette di spiegare esaurientemente la questione. Parte un po' da lontano comunque ... L'apparato

#### Mot Mot Labyrinth.

 $\begin{array}{c} 10 \\ 11 \\ (R) \end{array}$ 

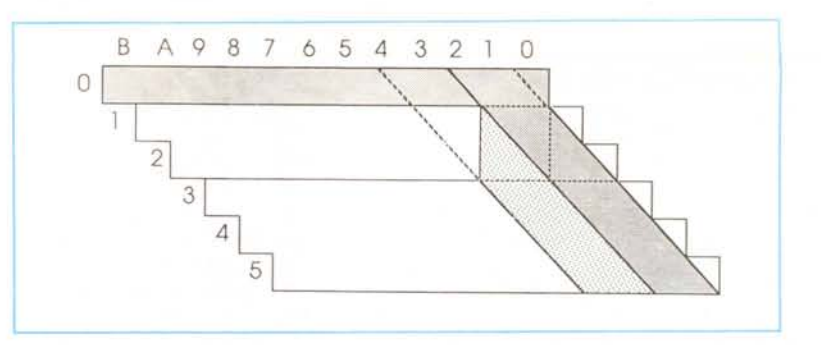

visivo umano percepisce un movimento come una successione di singole immagini. Quindi per ottenere una sensazione di movimento è sufficiente creare una successione di immagini ad una velocità maggiore di quella di percezione dell'occhio. Questo è il motivo per cui i cartoon della Disney (anche Roger Rabbit) sono più fluidi e più belli di quelli giapponesi. Bando a tutto ciò questa tecnica è usata in MOT MOT. La routine, dipendendo dall'IRQ, è attiva sessanta volte al secondo, frequenza maggiore rispetto a quella dell'occhio.

Ogni sprite poi ha un byte che punta una zona di memoria in cui sono contenuti i valori del disegno (\$XXF8-\$XXFF, vedi manuale per programmatori del

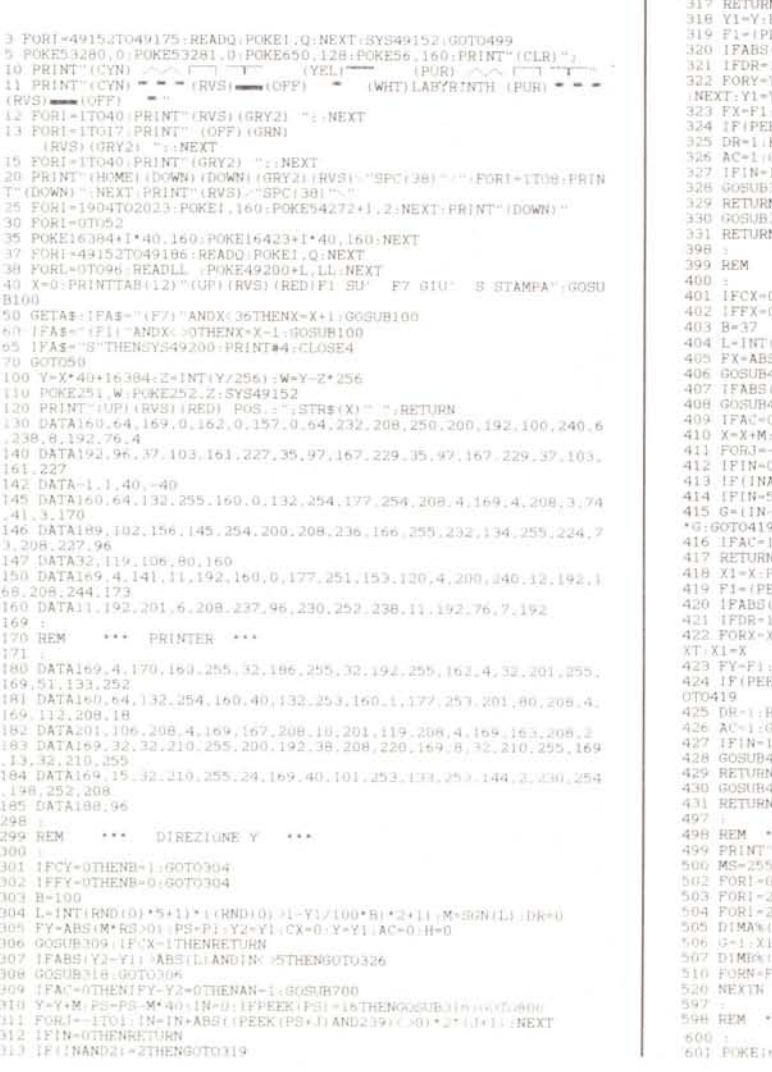

314 1FIN-STHENGOT0324<br>315 G-(IN-2.5)/1.5 H-1 IFIPEEK (PS+0) AND64) +64\*FYTHENPS+PS+0.607(C 19 316 IFAC-lTHENCX-1 :FX ABS(G'RS 01 317 RETURN 318 - Y1-Y/P1-PR: POKEPI, FY\*640R52-RETURNIFABS (G< 0) -F1THENGOTO323<br>319 - F1-Y (PEEK (PS) AND128) / 128 (1PHC >GTHENIFABS (G< 0) -F1THENGOTO323<br>320 - IFDR-1THENGOTO323<br>322 - FORY-V1TOY1--RND10) \* (ABS1Y2-Y1) --2) \*MSTEP-323 FX-Fl;CX-1;RETURN<br>324 IF(PEEK (PS-I) AND64) (;)PEEK (PS+1) AND64) THENPS-PS+G\*BS;COTO31)<br>325 DR+1,RETURN 126 AC-1 :GOSUB3l8 327 IFIN-1ORIN#4THENGOTO330<br>328 GOSUB309 : FIN-5ANNCY-UTHENGOTO3D -;29 RE1lJRN 330 GOSUB309: I F <sup>J</sup> N"OTHENGUSUB31 *b* 331 RETURN **SAAC DIREZIONE X XAAC** 401 IFCX-0THENB-1:60T040<br>402 IFFX-0THENB-0:60T040 404 L-HWIGHND () + 5-1) (\* (1840) () + 11/ 27/ 28 + 21 1 18-SSN(L) (DR-0)<br>403 FX-ABS (M\*R3-0) : PS-F1 1 X2-X1 - CY-0 X-X1 AC-0 H-0<br>406 DOSUB409 : PCY-1THENRETURN<br>406 DOSUB419 : PCY-1THENRETURN<br>408 TRAC-0THENIFX-X2-WILHAND 413 lf (INAND2) = 2THENGOT0419<br>414 | F IN-5THENGOT0424<br>415 G=(IN-2.5) /1.5:H=1:1FTPEEK(PS+G\*40) AND12fH=FX\*120THENPS=PS+4Q ITHENC'Y""l:f'Y"=ABS(G'Rs"nl 418 X1=X.Pl=PS.POKEPI.FX\*1280R50.RETURN<br>419 F1=(PEEK(PS)AND64i/64:IFHC.OTHENIFABS(GCOI=FITHENGOTO<br>420 IPABS(X2=X)<=2THENGOT0423<br>421 IFDR=ITHENGOT0423  $4220 \times 1 - 100 \times 100$  \* (ABS)  $X2 - X1$   $(-2)$  \*MSTEP-M, POKEP1,  $0$   $(P1 - P1 - W_1 W_2^2)$ 423 FY-F1:CY-1:RETURN<br>424 IF(PEEK(PS-40)AND 425 DR l' kETURN *42b* A(' l ·GOSUB418 427 IF IN-10RIN-4THENGOT0430<br>428 GOSUB409: IF IN-5ANDCY-OTHENGOTO4 429 REl1JRN 430 GOSU9409; IFIN IrnEN(~OS{lB41t. REM \*\*\* \*\* MASTER \*\*\*<br>PRINT" (CLRIATTENDI PREGO...(10-15 MIN.)"<br>MS-255:RS-1:P%-RND(01\*10+10:P%-0:FY=0:CY=1:FX=0:P1-18444:DR=<br>FORI-2TO19:PORE1\*40+10:BS-12:PORE1\*40+161422.12:NEXT<br>FORI-20TO37:PORE16384+1.138:PORE18424+1.138: \*\*\* AGGANCIO \*\*\*

601 POKE10444.0: FOR1

C64). Detto questo è semplice spiegare il funzionamento della routine: essa cambia i valori di questo byte ciclicamente. I disegni infatti sono stati pensati in modo che un eventuale quinto disegno corrisponda al primo e così via.

Due parole sull'uso del programma fornito dalla redazione su dischetto: per caricare il gioco battere LOAD" BOOT", 8 attendendere il caricamento e premere ancora RETURN. Apparirà la schermata iniziale per partire FIRE (Joystick in Port# 1). È possibile vedere parte della mappa del labirinto premendo FIRE in modo continuo, ma solo per tre volte. Per caricare il listato BASIC con la sola generazione del labirinto LOAD"LAB.BASIC", 8.

#### **BIBLIOGRAFIA**

Guidadi riferimento per il programmatore C64 Il S.O. del C64 editrice E.v.M. MCmicrocomputer nn. 40-41-48-49.

## *100L-64*

*di Gaetano M1'nardi - Niscemi (CL)*

Ormai è cosa risaputa, che il Basic V2.0 del C64 presenta molte lacune e una carenza di comandi che talvolta risultano indispensabili per facilitare la programmazione. Lunghe linee di PEEK e POKE accompagnano ormai quotidianamente i nostri programmi con grande disappunto dei principianti, i quali non conoscendo il significato di alcune locazioni di memoria abbandonano i programmi e si dedicano pazientemente alla risoluzione di qualche game.

Espansioni del Basic V2.0 ne esistono ormai a centinaia (sia su cartuccia che su cassetta), e danno la possibilità a chiunque di sbizzarrirsi a programmare con estrema semplicità effetti speciali grafici o sonori, o talvolta solo di creare programmi didattici ed educativi (i cosiddetti di utilità varia). Ormai molti programmatori di linguaggio macchina si divertono a creare espansioni per il loro Commodore, cercando di superare le barriere del Basic standard. La mia espansione serve proprio a questo, risolve però i problemi che si incontrano durante la programmazione, proponendo dei potenti comandi che facilitano la stesura dei programmi, quindi accrescere la versatilità del C64,

L'esigenza di avere comandi che servissero nei programmi Basic durante la fase di sviluppo, di messa a punto o di debug, si sentiva ormai da tempo, e Tool-64 fa proprio questo. Tool-64 quindi non è una vera e propria espansione

602 P-X1:Q-Y1:D-AN:F%-RND(0)\*2+1:R5+-1:CX-0:CY-0<br>603 P2+FY:F3+FX:TV-1:FY+1:FX+1:X1-20:Y1-\*52:P1+16364:DR=1:M--<br>604 IFF%-ZTHEM1-0:GGSUB305:F%+1:X1-20:Y1-\*52:P1+16364:DR=1:M--<br>605 L+-RND(0)\*5+2:GGSUB305:F%+1<br>610 F%+2:IFCX-0T *611* IFFX-OTHENB-)7·GOT0613 612 **B-O** 613 GOSUB404.GOT0606 620 F%-1-IFCY-OTHENFY-ABS(<br>621 IFFY-OTHENB-IOO.GOTO62<br>622 B-O 623 GOSUB304. GOT06 06 697 698 REM • ~.. SVOLTE 699 700 **I-AN°** 4+FX' 2+FY: POKEPI. A%( I .1V) ANDM5: RETURN 797 798 REr-1 ••.• UNCINAZIUNE ••• 799 800 IFTV-1THENOND+1GOT0820.810 801 I F (NANOII -I THENFY-I • AN-l •GOSUB700 802 GOT0900 810 IFP-X1THENGOT0815 B11 IFD<br/><>
FRAND11THENGOTOB13<br>
B12 FX-ABS(X1>P)+AN-0:60SUB700<br>
B13 F1+P1+P-X1<br>
B14 AN-1-FY-F2:60SUB700:60TO91<br>
B15 IFD-(F%AND1)THENGOTO900<br>
B15 IFD-(F%AND1)THENGOTO923<br>
B21 IFD-V1THENGOTO923<br>
B22 FY-ABS(Y1>Q)+AN-1:60SU 897 :<br>898 REM \*\*\* ESTERNO \*\*\* 899 900 P1-P+(51-Q) \*40+16384:D-0:60S<br>901 TV-0:MS-223 902 FORI=16403T016405:POKEI.IO:POKE16404.16:NEXT 917 918 REM •• ' PERCORRITORE 919 :<br>920 FORVL--1TOISTEP2:K-2+RND(1)\*4:PS-18364:DR-921 K-K-1 (IFKO OTHENGOSUB1000 : K+ (1-RND (1) 12) \* 7+1 : GOTO921<br>922 IFDR-0THENPS-PS+F3+2-1: GOTO924<br>923 IFS-PS- (F2\*2-1) \* 40<br>923 IFS-PS- (F2\*2-1) \* 40<br>(NOTDR) AND1<br>026 GOTO921<br>926 GOTO921 997 998 REM ." " PRE-F I NESTRA 999 :<br>1000 IFDR=1THENGOTO1021<br>1011 IFF 3-1THENGOTO1014<br>1012 PI-PS-40\*VL:IFPEEK(P1)=0THENFY=ABS(VL>0):GOTO10<br>1013 RETURN 1014 Pl -PS+40\*VL: IFPEEK (P1) -OTHENFY-ABS (VL:0) : GOTO1016<br>1015 RETURN 1015 RETURN<br>1016 GOSUB1100:GOTO1200<br>1021 1FF2-0THENGOTO1024<br>1022 RI-TURN<br>1023 RETURN 1023 BETURN PLEEK(PIL=0THENFX=ABS(VLG)) :GOTOI026 1025 RETURN 1026 GOSUB1102:{{OT0<br>1097 + 1098 REM \*\*\* FINESTRA \*\*\* 1099

1100 IFFY-lTHENGOTOI103 1101 RETURN<br>1102 IFFX=0<br>1103 POKEPS 1102 IFFX-0THENRETURN<br>1103 POKEPS.PEEK(PS)AND(255-21(DR+1)):RETURN 1197 1198 REM ••• RAMIFICAZIONE ••• 1199 1200 P%=RND(0)\*7-68HP-1:D=0<br>1201 P%=P%-1:0-B%(1)<br>1202 I=1-1:0-B%(1)<br>1203 IFABS(D)=ABS(C)THENGOTO1213<br>1203 IFABS(D)=ABS(C)THENGOTO1213<br>1204 IFPEEK(P1+C)< SOTHENGOTO1213<br>1206 FX=ABS(C)0)<br>1206 FX=ABS(C)0)<br>1206 FX=ABS(C)0)<br>120 1209 GOSUB700<br>1210 IFL>OANDPEEK(P1+D)-OTHENP1=P1+D:POKEP1.2†(1+AN)+16·L=L-1:GOT 01210 1211 IFP%< >OTHENGOTO120<br>1212 GOT01220<br>1213 IF1< >OTHENGOT01201 1217 1218 REM \*\*\* CHIUDE FINESTRA \*\*\* 1219 :<br>1220 I FH-1THENAN- (NOTDRI ANDI : FX-ABS (P1 >PS) : FY-1NOTFX) AND1 : L-1 : P% 0:H=0:GOTO1210<br>1221 IFAN=OTHENGOTO12<br>1222 IFFY=1THENGOTO12<br>1223 RETURN 1224 IFFX-OTHENRETUR<br>1225 POKEP1.7:RETURN 1297 1298 REM \*\*\* FILLER \*\*\* 1299<br>1300<br>1301 1300 FORR-18384T016384STEP-40:H%-(RND(Ol),5)\*2+1:VL<br>1301 R1-2:R2-37:IFH%<OTHENR2-2:R1-37 1302<br>1310 1310 IFPEEK (Rt Rl) -OTHENE-O : GOTOl 320 1311 IFR1-R2THENGOTO<br>1312 R1-Rl+H%:GOT013 1313 IFE-0THENGOTO1301<br>1314 NEXTR:00TO1500<br>1320 GOSUB1700:1-4<br>1321 I=1-1:C=B%(11:AFPEEK(R+R1+C)<br>1323 IFAC>0THENGOTO1330<br>1323 IF1<>0THENGOTO1321<br>1323 IF1<br/>(AANDB)=0THENGOTO1323<br>1324 GOTO1311<br>1330 DR-ABS(ABS(C)=1):PS=R2-R 1499 :<br>1500 FORI-16384T016423:POKEI,8:NEXT<br>1501 FORI-40000T040042:READQ POKEI,0:NEXT:SYS40000:GOTO<br>1505 FORI-40000T040042:READQ POKEI,0:NEXT:SYS40000:GOTO 1597 :<br>1598 REM \*\*\* RAGG<br>1599 : 1600 FORJ=1TO40STEP39;FOR1=-1TO1STEP2;PS=<br>1601 1F(PEEK(PS)AND239)=0THENPOKEPS.D<br>1602 NEXT.NEXT.RETURN 1697 :<br>1698 PEM \*\*\* MIX \*\*\* 1698 REM •••• MIX •••<br>1699 :<br>1700 FORI-0T06<br>1701 N-RND(0)\*4-M~RND(0)\*4<br>1703 RETURN<br>1703 RETURN READY

C-64

in senso classico, ma ambiente di sviluppo con efficientissimi comandi da usare solo in modo diretto (e non poteva essere diversamente), in quanto servirsi di questi comandi per inserirli nei programmi è pressoché inutile.

Il programma si colloca in memoria nei soliti 4K di RAM situati dopo l'interprete Basic, e quindi non intacca la RAM del Basic. Più precisamente il programma parte dall'indirizzo \$COOO (49152 decimale) e termina in \$CC8D (52365 decimale); viene attivato da SYS 49152. Una volta dato il RUN, dopo alcuni minuti Tool-64 segnala che tutto è pronto con il messaggio di Copyright, e a questo punto tutti i comandi nuovi sono disponibili nel modo diretto.

#### *Descrizione dei comandi*

Ecco un elenco alfabetico completo dei 14 comandi di Tool-64, con le rispettive istruzioni e degli esempi dimostrativi.

*AUTO:* questo comando attiva la funzione di numerazione automatica di riga, facilitando l'operazione di input dei programmi, in quanto il computer provvede a stampare automaticamente i numeri di riga ogni volta che viene premuto il tasto RETURN per fare accettare la riga di programma corrente. La sintassi è la seguente: AUTO riga. Esempi: AUTO 20 numera automaticamente le righe di programma con incrementi di 20; AUTO disattiva la numerazione automatica di riga.

*CATALOG:* visualizza sullo schermo il contenuto dell'elenco del disco, senza cancellare il programma in memoria. Per rallentare la visualizzazione premere il tasto CTRL.

*CODE:* serve per la generazione di linee DATA. Indispensabile per trasformare in dati decimali i programmi in L.M. e qualsiasi locazione o zona di memoria del C64. La sintassi è la seguente: CODE inizio, fine, prima linea DATA; dove con inizio si intende la prima locazione di memoria che si desidera trasformare in DATA; con fine si intende l'ultima locazione di memoria desiderata e con «prima linea DATA» si intende il numero di linea da cui si vogliono fare partire le linee DATA. Esempio: CODE 0,255,250 trasforma in DATA tutta la pagina zero. La prima-linea DATA sarà la linea 255.

*OELETE:* Consente di cancellare un gruppo di linee Basic nella sequenza specificata. La sintassi è identica a quella del comando L1ST. Esempi: DELETE 20 cancella la linea 20; DELETE 20-80 cancella tutte le linee comprese tra 20 e 80, estremi compresi; DELETE-60 cancella tutte le linee dall'inizio del programma fino alla linea 60 compresa; DELETE 60- cancella tutte le linee dalla 60 all'ultima linea del programma, 60 compresa.

*OUMP:* questo comando consente di visualizzare il contenuto delle variabili memorizzate (array esclusi) nell'ordine in cui sono state dichiarate. Nel caso in cui le variabili occupano più di una schermata, è possibile rallentare lo scrolling tenendo premuto il tasto CTRL. Esempi: DUMP lista tutte le variabili; DUMP\$ visualizza solo le variabili stringa; DUMP% lista solo le variabili intere; DUMP& lista solo le variabili reali.

*FINO:* elenca tutte le linee dove è contenuta la sequenza specificata. Se il parametro è indicato tra virgolette la ricerca avverrà solo su stringhe ASCII, mentre in caso contrario verrà effettuata una tokenizzazione delle parole chiave del Basic. Esempi: FIND A elenca le linee dove è contenuta la variabile A; FIND"TOOL-64" elenca le linee dove è contenuta la stringa ASCII specificata tra le virgolette (nell'esempio la stringa TOOL-64); FIND PRINT ricerca ed elenca tutte le linee dove è contenuta l'istruzione PRINT.

*KILL:* consente di compattare un programma Basic eliminando gli spazi e le REM. Utilissimo nella messa a punto dei programmi per risparmiare preziosa memoria.

*MERGE:* consente di leggere un programma da disco o nastro e di aggiungerlo al programma in memoria. Usando questo comando occorre molta attenzione per evitare di avere i due programmi con numeri di linea eguali. Per questo si consiglia di rinumerare le linee del programma corrente con il comando RENUMBER (presente in questa espansione). oppure a unione avvenuta è d'obbligo rinumerare il programma. Prima di usare il comando MERGE si consiglia di eseguire il comando CLR, per cancellare il contenuto delle variabili in memoria. La sintassi è identica al comando LOAD:MERGE"nome file",n dove «n» indica il numero di periferica desiderata (1 per il registratore e 8 per il drive).

*QUIT:* disattiva i comandi di Tool-64. Non necessita di parametri.

*OLO:* Comando utilissimo che consente di recuperare un programma Basic cancellato dalla memoria dal comando NEW. Se però dopo la cancellazione si fossero inserite delle nuove linee, oppure dichiarata una variabile, il programma precedente non potrà più essere recuperato.

*RENUMBER:* consente di rinumerare le linee del programma in memoria compresi i GOSUB, GOTO, ON GOSUB, ON GOTO, IFfTHEN. La sintassi possibile è la seguente: RENUMBER nnri,inc,vnri. La sigla «nnri» indica la nuova riga iniziaprogramma dopo la rinumerazione. La sigla «inc» sta per incremento, cioè l'intervallo tra i numeri di riga. Infine «nnri» sta per vecchio numero di riga iniziale cioè il numero della prima riga prima della rinumerazione del programma. Esempi: RENUMBER rinumera le righe del programma a partire dalla 10 con incrementi di 10; RENUMBER 10,20,50 rinumera il programma partendo dalla linea 50. La linea 50 diventa la linea 10, e tutte le linee successive verranno incrementate di 20 in 20; RE-NUMBER,,50 rinumera con incrementi di 10 partendo dalla linea 50. La linea 50 diventa la linea 20. Se si desidera omettere un parametro, al suo posto si dovrà inserire una virgola, come nell'esempio. *REPLACE:* sostiuisce una sequenza con un'altra nel programma Basic. La sintassi è la seguente: REPLACE [sdr][sds]. Il primo parametro indica la sequenza da ricercare, mentre il secondo la sequenza da sostituire. Se i parametri sono messi tra doppi apici, verrà ricercata la stringa ASCII specificata e sostituita con quella indicata nel secondo parametro. Se invece i parametri non sono messi tra doppi apici, vengono tokenizzati, cioè viene effettuato un riconoscimento delle istruzioni fondamentali del Basic V2.0. Esempi: REPLACE [A][Bl. cambia la variabile A con B, cioè la variabile A viene annullata e il suo posto viene preso dalla nuova variabile B; REPLACE [GOTO][GOSUBl. vengono ricercati tutti i GOTO del programma e sostituiti da GOSUB; REPLACE ["TO-OL-64"]["BASIC EXTENSION"], nel programma Basic, ogni qual volta viene incontrata la stringa ASCII "TOOL-64", verrà sostituita dalla nuova stringa specificata (nell'esempio "BASIC EXTEN-SION").

le, cioè il numero della prima riga del

*TRON:* utilissimo comando che permette di cercare gli errori in un programma Basic. Consente infatti di vedere il flusso esecutivo del programma mentre è in esecuzione. La linea in esecuzione verrà visualizzata mentre è in esecuzione. La linea in esecuzione verrà visualizzata nella parte superiore dello schermo in modo reverse. Sintassi: TRON [numero linea][,rit,rit]. Il primo parametro indica il numero di linea dal quale si vuole vedere il flusso esecutivo; gli altri due parametri riguardano i ritardi di esecuzione, permettendo di rallentare il programma, per controllare meglio l'esecuzione globale e le linee in esecuzione in particolare. Esempi: TRON comincia ad elencare le linee in esecuzione a partire dalla prima linea; TRON[1000][,10,10] permette di elencare le linee in esecuzione a partire dalla linea 1000, con un rallentamento dell'esecuzione pari a dieci unità.

*TROFF:* disabilita in modo TRON, ristabilendo le condizioni normali di esecuzione. Non necessita di alcun parametro.

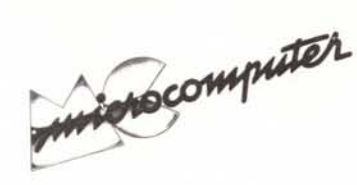

Per l'ordinazione inviare l'importo (a mezzo assegno, c/c o vaglia postale) alla Technimedia srl, Via Carlo Perrier 9, 00157 Roma.

## **Elenco del software disponibile su cassetta o minifloppy**

*Per ovviare alle difficoltà incontrate da molti lettori nella digitazione dei listati pubblicati nelle varie rubriche di software sulla rivista, MCmicrocomputer mette <sup>a</sup> disposizione* i*programmi più significativi direttamente su supporto magnetico. Riepiloghiamo qui sotto* i*programmi disponibili per le varie macchine, ricordando che* i *titoli non sono previsti per computer diversi da quelli indicati. Il numero della riv(sta su cui viene descritto ciascun programma è riportato nell'apposita colonna .. consigliamo gli interessati di procurarsi* i*relativi numeri arretrati, eventualmente rivolgendosi al nostro Servizio Arretrati utilizzando il tagliando pubblicato In fondo alla rivista.*

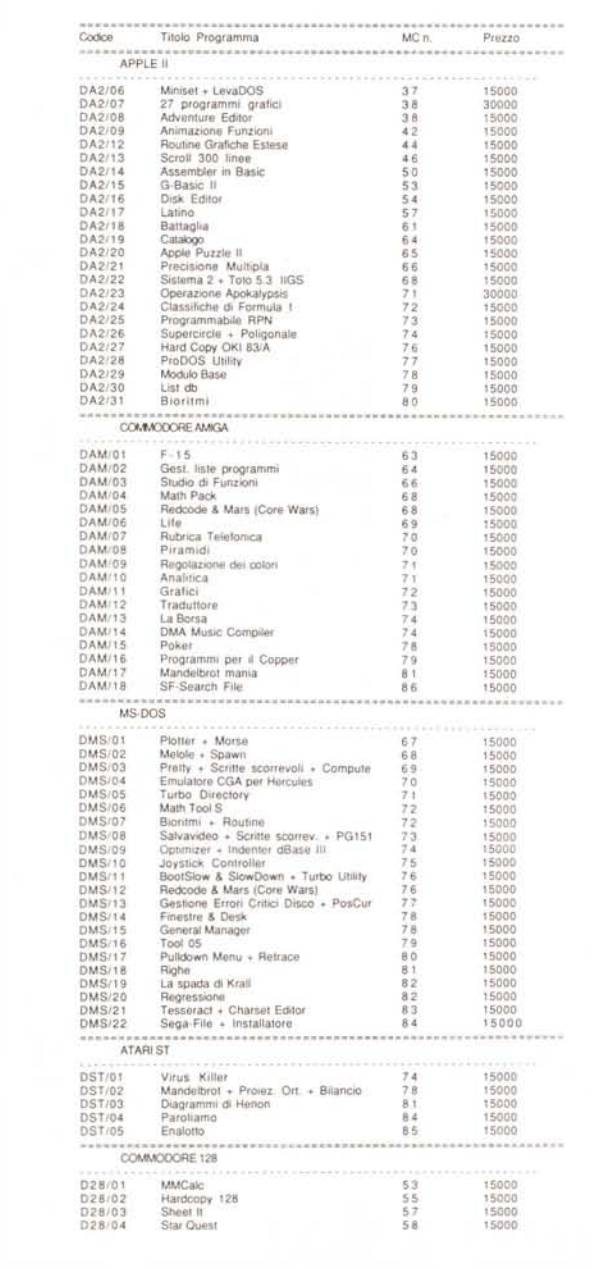

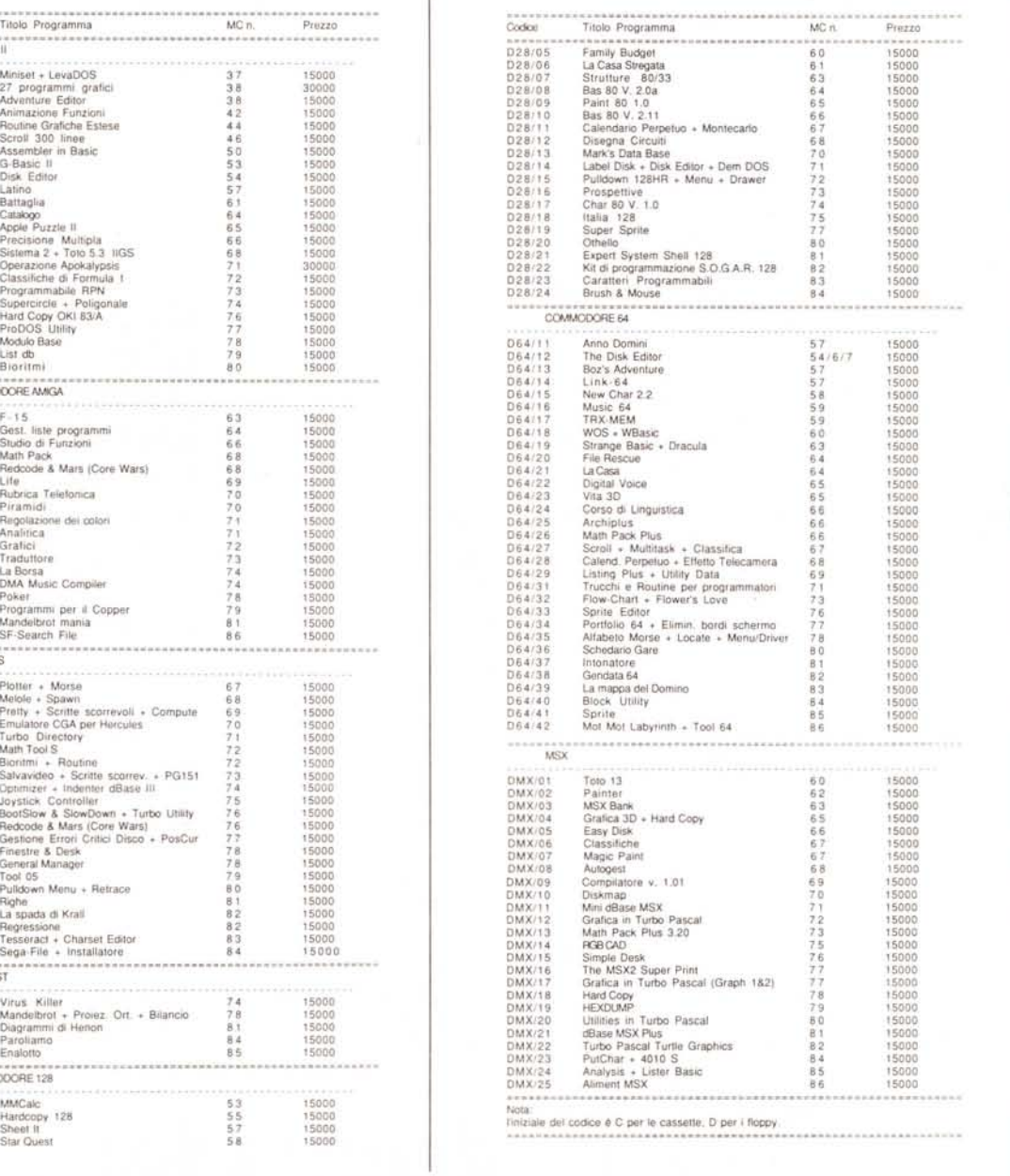

# **Le radici dell'azienda sono nei nostri programmi.**

manifi

**"," .:.:.:.:.:.:.:.:.:.:.:.:.:.:.:.:.:.:.:.:.:.:.:.:.:.:.:**

Abbiamo fatto grandi passi avanti in questi anni. Lo dobbiamo alla grande esperienza Buffetti che c'è alla base della nostra azienda. Un'esperienza nella gestione aziendale che a noi è servita e che voi adesso trovate nel software e nell'hardware Buffetti Data

Un'esperienza che ha permesso di creare dei programmi dove innanzitutto emerge una grande competenza in tutti i settori trattati, unita ad una grande chiarezza e facilità d'uso.

Sono le caratteristiche che privilegia chi conosce a fondo il settore ed è interessato prima di tutto alla soluzione dei problemi di gestione. Non ultimo quello di avere garantita un'assistenza capillare, la stessa offerta dai 900 punti vendita Buffetti e rivenditori autorizzati in tutta Italia.